# **HP Codar**

Software version 1.50, July 2015

**Release Notes** 

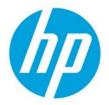

## Contents

| Introduction                                                                                                    | 2                |
|----------------------------------------------------------------------------------------------------|------------------|
| In this version                                                                                                    | 2                |
| Installation requirements                                                                                                    | 2                |
| Documentation                                                                                                    | 2                |
| Support                                                                                                    | 2                |
| Fixes in this release                                                                                                    | 3                |
| HP Codar                                                                                                    | 3                |
| Installation, initial configuration, upgrade, and uninstallation                                                                                                    | 3                |
| HP Codar Management Console                                                                                                    | 3                |
| Pipeline management                                                                                                    | 4                |
| Online help                                                                                                    | 5                |
| Integrations                                                                                                    | 5                |
| HP Operations Orchestration                                                                                                    | Б                |
|                                                                                                    |                  |
| Known problems, limitations, and workarounds                                                                                                    |                  |
| -                                                                                                    | 6                |
| Known problems, limitations, and workarounds                                                                                                    | <b>6</b>         |
| Known problems, limitations, and workarounds                                                                                                    | <b>6</b><br>6    |
| Known problems, limitations, and workarounds<br>HP Codar<br>Installation, initial configuration, and uninstallation                                                                                                    | 6<br>6<br>7      |
| Known problems, limitations, and workarounds<br>HP Codar<br>Installation, initial configuration, and uninstallation<br>HP Codar Management Console                                                                          | 6<br>6<br>7<br>9 |
| Known problems, limitations, and workarounds<br>HP Codar<br>Installation, initial configuration, and uninstallation<br>HP Codar Management Console<br>Pipeline management                                                   |                  |
| Known problems, limitations, and workarounds<br>HP Codar<br>Installation, initial configuration, and uninstallation<br>HP Codar Management Console<br>Pipeline management<br>Online help                                    |                  |
| Known problems, limitations, and workarounds<br>HP Codar<br>Installation, initial configuration, and uninstallation<br>HP Codar Management Console<br>Pipeline management<br>Online help<br>APIs                            |                  |
| Known problems, limitations, and workarounds<br>HP Codar<br>Installation, initial configuration, and uninstallation<br>HP Codar Management Console<br>Pipeline management<br>Online help<br>APIs<br>Integrations            |                  |
| Known problems, limitations, and workarounds<br>HP Codar<br>Installation, initial configuration, and uninstallation<br>HP Codar Management Console<br>Pipeline management<br>Online help<br>APIs<br>Integrations<br>Jenkins |                  |

© Copyright 2015 Hewlett-Packard Development Company, L.P. The information contained herein is subject to change without notice. The only warranties for HP products and services are set forth in the express warranty statements accompanying such products and services. Nothing herein should be construed as constituting an additional warranty. HP shall not be liable for technical or editorial errors or omissions contained herein.

Restricted rights legend: Confidential computer software. Valid license from HP required for possession, use or copying. Consistent with FAR 12.211 and 12.212, Commercial Computer Software, Computer Software Documentation, and Technical Data for Commercial Items are licensed to the U.S. Government under vendor's standard commercial license.

Microsoft and Windows are U.S. registered trademarks of Microsoft Corporation. AMD is a trademark of Advanced Micro Devices, Inc. Intel and Xeon are trademarks of Intel Corporation in the U.S. and other countries. Oracle and Java are registered trademarks of Oracle and/or its affiliates.

## Introduction

This document provides an overview of the changes made to HP Codar for this release. It contains important information not included in the manuals or in online help.

### In this version

HP Codar provides software to integrate specific HP products for the purpose of delivering and managing automated services in a cloud computing environment. For more information about integrated products, see the *HP Codar Solution and Software Support Matrix*.

To ensure the performance and stability of the HP Codar environment, complete the following tasks before installation begins:

- Review supported hardware and software for each component product in order to meet the minimum installation requirements.
- Make sure the relevant patches and hot fixes to the patch releases are applied to the component products.
- Review the release notes for each component product to be aware of additional changes or restrictions.

#### **Installation requirements**

Installation requirements are documented in the *HP Codar Solution and Software Support Matrix*. Instructions for installing HP Codar are documented in the *HP Codar Installation and Configuration Guide*.

#### Documentation

To access HP Codar documentation and white papers, go to the following URL and sign in or register:

#### https://softwaresupport.hp.com/

Use the Search function at the top of the page to find documentation, white papers, and other information sources.

To learn more about using the customer support site, go to:

https://softwaresupport.hp.com/documents/10180/14684/HP\_Software\_Customer\_Support\_Handbook/

#### Support

You can visit the HP Software support web site at:

https://softwaresupport.hp.com/

To learn more about using the customer support site, go to:

https://softwaresupport.hp.com/documents/10180/14684/HP\_Software\_Customer\_Support\_Handbook/

## Fixes in this release

## **HP Codar**

### Installation, initial configuration, upgrade, and uninstallation

Installer picks up incorrect fully-qualified domain name (FQDN) in hostname configuration

| ID      | QCCR1D189573                                                                                                    |  |
|---------|----------------------------------------------------------------------------------------------------|--|
| Problem | During installation of HP Codar on Windows Server 2012 R2, sometimes the FQDN is incorrectly picked up. This issue is applicable only if SSO is disabled. This may lead to improper installation and result in unexpected functioning of application. |  |

Installer displays generic messages if incorrect values are provided for database configuration

| ID      | QCCR1D192951                                                                                                    |
|---------|----------------------------------------------------------------------------------------------------|
| Problem | During HP Codar installation, if any value (hostname, database name, database users, password, port, etc.) entered in the database configuration is incorrect, then a generic message "Could not connect" is displayed rather than specific error. |

#### HP Codar installation completion message is misleading

| ID      | QCCR1D192635                                                                                                    |
|---------|----------------------------------------------------------------------------------------------------|
| Problem | In the install wizard, the message in the last screen says "Press Done to quit the installer".<br>"Quit" is misleading, as user is completing the installation and not quitting or cancelling the installation. |

Incorrectly installed embedded HP Operations Orchestration causes all flows to fail

| ID      | QCCR1D192695                                                                                                    |
|---------|----------------------------------------------------------------------------------------------------|
| Problem | While installing HP Codar with embedded HP Operations Orchestration, the installation will continue even if the default port for HP Operations Orchestration (8080) is used by another process or application. As a result, the installation will report that there were errors at the end of the installation. |

## **HP Codar Management Console**

Provisioning of a topology design can fail with an error message that includes 'optimistic locking failed'

| ID      | QCCR1D193511                                                                                                    |
|---------|----------------------------------------------------------------------------------------------------|
| Problem | In some cases provisioning of a topology design can fail with an error message that includes 'optimistic locking failed'. Such failures occur during either the Reserving or Unreserving lifecycle phase. This error can be viewed in the Test Run area of the Codar Management Console by selecting the event that failed during provisioning. Such errors occur only when measurable properties are used in the topology design and when resource pools have been configured on resource providers in the Providers area of the Codar Management Console. |

#### When removing a relationship, the relationship mappings are not completely deleted

| ID      | QCCR1D192575                                                                                                    |
|---------|----------------------------------------------------------------------------------------------------|
| Problem | When a relationship is removed from a component in the Designs / Topology / Components area of the Codar Management Console, certain information from that relationship is not completely deleted from the operation parameter mapping configuration for that component. This can cause unexpected behavior if you remove a relationship, then add a new relationship, |

| and then view the parameter mapping for an operation that was originally referencing the |
|------------------------------------------------------------------------------------------|
| deleted relationship.                                                                    |

#### Some images in the Management Console display as broken links

| ID      | QCCR1D193024                                                                                                    |  |
|---------|----------------------------------------------------------------------------------------------------|--|
| Problem | When HP Codar is configured for SiteMinder Single Sign On, certain images in the Management Console will display as broken links. |  |

#### Accounting of resource usage for measurable properties used in topology designs does not work correctly

| ID      | QCCR1D193574                                                                                                    |
|---------|----------------------------------------------------------------------------------------------------|
| Problem | Proper accounting of resource usage for measurable properties used in topology designs does<br>not always work correctly. In particular, if none of the providers of a given provider type have<br>resource pools configured, no resource accounting will be performed and provisioning of<br>topology designs that specify values for measurable properties for components of that provider<br>type will be allowed to succeed. Additionally, if some of the providers of a given provider type<br>contain resource pools while others do not, then resource accounting may not occur correctly. |

## Error occurs when using Save As button for a topology component

| ID      | QCCR1D192919                                                                                                    |
|---------|----------------------------------------------------------------------------------------------------|
| Problem | When a topology component is being created using the <b>Save As</b> button, in the Designs /<br>Topology / Components area of the Codar Management Console, if another component already<br>exists with the same name, then the following error is shown: "Internal server error occurred.<br>Contact your system administrator." |
|         | In the csa.log file, you'll see an entry similar to the following:                                                                                                    |
|         | Caused by: java.sql.SQLException: Violation of UNIQUE KEY constraint<br>'UQCSA_TM_C2F88FC4730441BD6'. Cannot insert duplicate key in object<br>'dbo.CSA_TM_COMPONENT_TYPE'. The duplicate key value is (AmazonServerType,<br>com.hp.csa.type, 04.20.0000).                                                                        |

# Navigating to Topology Components tab changes the Brand from HP Codar to Cloud Service Automation in Browser tab

| ID      | QCCR1D193008                                                                                                    |
|---------|----------------------------------------------------------------------------------------------------|
| Problem | While navigating to the Topology > Components tab, the browser tab heading changes from HP Codar to Cloud Service Automation. |

#### Concrete composite designs are listed in the Infrastructure drop-down list of the Test Run Wizard

| ID      | QCCR1D191907                                                                                                    |
|---------|----------------------------------------------------------------------------------------------------|
| Problem | Concrete composite designs created are incorrectly listed in the Infrastructure drop down list of the Test Run Wizard. |

### **Pipeline management**

#### Deployment does not pick correct value if user selects None after selecting an invalid environment

| ID      | QCCR1D192889                                                                                                    |
|---------|----------------------------------------------------------------------------------------------------|
| Problem | In the deployment wizard, if you select an environment that is not associated with any provider, the message will correctly indicate that the environment does not have any providers associated with it. |
|         | Further, if you select the None option for an environment, a message will incorrectly indicate that the environment does not have any providers associated.                                               |

Topology design properties which has an associated package does not reset back the values after showing a proper error message

| ID      | QCCR1D192535                                                                                                    |
|---------|----------------------------------------------------------------------------------------------------|
| Problem | When you try to modify and save topology design properties that have an associated package, an error message is displayed but the application does not reset back to the original values. |

The Promote option is not disabled for packages associated with empty design

| ID      | QCCR1D192976                                                                                                    |
|---------|----------------------------------------------------------------------------------------------------|
| Problem | The Promote button is not disabled, but you cannot promote a package with an empty design to the next stage in pipeline management. |

#### Deploying a design without nodes produces an error message

| ID      | QCCR1D193345                                                                                                    |
|---------|----------------------------------------------------------------------------------------------------|
| Problem | An empty design, which is a design without nodes, produces the following error message when it is deployed, "No end step found while creating flow: design1 1.0.0 Deployment." |

Readme files for the Pet Clinic example application provide incorrect information

| ID      | QCCR1D193079                                                                                                    |
|---------|----------------------------------------------------------------------------------------------------|
| Problem | Petclinic AWS and vCenter design readme files indicate that you should enter an artifact URL property which is nonexistent. |

#### Petclinic DB Conf artifact password is not obfuscated

| ID      | QCCR1D193080                                                                                                    |
|---------|----------------------------------------------------------------------------------------------------|
| Problem | When you import the Pet Clinic example design, the 'PetClinic DB conf' component's 'artifactpassword' property doesn't obfuscate the values entered by the user. |

#### **Online help**

Management Console online help inaccurately states that resource pools are not applicable to topology designs

| ID      | QCCR1D192619                                                                                                    |
|---------|----------------------------------------------------------------------------------------------------|
| Problem | The Management Console online help states: "Resource pools can be used to help with resource allocation in sequenced designs. They are not applicable to topology designs." This statement is not correct; resource pools are applicable to topology designs in HP Codar. |

## Integrations

## **HP Operations Orchestration**

When you delete a topology design, the associated HP Operations Orchestration flows are not deleted

| ID      | QCCR1D182748                                                                                                    |
|---------|----------------------------------------------------------------------------------------------------|
| Problem | When you create a topology design, HP Operations Orchestration flows are created for that design in the Library / Integrations / Hewlett-Packard / Cloud Service Automation / E2E / <pre>cproduct_version&gt; directory. Deleting the topology design will not delete the associated flows from HP Operations Orchestration.</pre> |

## Known problems, limitations, and workarounds

## **HP Codar**

## Installation, initial configuration, and uninstallation

#### Extra tags seen in the topology design page after upgrade

| ID         | QCCR1D208693                                                                                                    |
|------------|----------------------------------------------------------------------------------------------------|
| Problem    | After upgrading HP Codar from 1.00 to 1.50, you may have extra tags in the topology design page. These extra tags were created for the topology components.                                                                                                    |
| Cause      | Codar 1.00 had service design tags that were common to sequence and topology designs. In Codar 1.50, this was changed to sequence and topology design specific tags. As part of the upgrade script, these common tags are cloned to create topology-specific tags; however, the cloning script missed a condition to clone only the tags with artifact type as "service blueprint" type. |
| Workaround | You can safely delete these extra tags as these are new tags and no design will be associated.<br>As the original tags are not disturbed, there is not impact on the way the original tags were used.                                                                                                    |

## Cancellation of partial design deployments errors out after the upgrade

| ID         | QCCR1D208678                                                                                                    |
|------------|----------------------------------------------------------------------------------------------------|
| Problem    | The partial topology design deployment cannot be cancelled, and it may error out during the cancel after upgrading from a previous version of the product. |
| Cause      | This happens because the providerType tagging is missing on the deployed instance.                                                                         |
| Workaround | No workaround available.                                                                                                    |

## Composite Designs gets exposed during the upgrade through container

| ID         | QCCR1D208677                                                                                                    |
|------------|----------------------------------------------------------------------------------------------------|
| Problem    | After the upgrade from HP Codar 1.00 to 1.50 the composite design gets listed in the designer page which were not seen before the upgrade. |
| Cause      | The composite designs are hidden but during the upgrade all designs get a new container through which these design gets listed.            |
| Workaround | No workaround available.                                                                                                    |

# Using the out-of-the-box design named "vCenter Simple Compute" and enabling certain properties causes deployment failures

| ID         | QCCR1D208663                                                                                                    |
|------------|----------------------------------------------------------------------------------------------------|
| Problem    | Using the out-of-the-box design named "vCenter Simple Compute" and enabling 'Modifiable during package deploy' & 'Modifiable during package redeploy' for properties like cpuCount and memorySize with default packages created results in deployment failures. |
| Cause      | Product defect with out-of-the-box content for this design.                                                                                                    |
| Workaround | Delete the default vCenter component and add the component again into the design. Configure for deployment and it should work.                                                                                                    |

| ID         | QCCR1D208664                                                                                                    |
|------------|----------------------------------------------------------------------------------------------------|
| Problem    | Content migrated from HP Codar 1.00 systems does not support redeploy or scale out and may see failures in when these actions are triggered. |
| Cause      | The legacy designs do not support behaviors listed above as the content from these design does not support for redeployment or scale out.    |
| Workaround | Use the newly packaged designs for HP Codar 1.50 release to exhibit these functionality.                                                     |

## Issues with redeploy and scale out with content migrated from HP Codar 1.00

## **HP Codar Management Console**

### Topology component Boolean and integer properties are not correctly mapped to Chef attributes

| ID         | QCCR1D187711                                                                                                    |
|------------|----------------------------------------------------------------------------------------------------|
| Problem    | Topology components imported from Chef include an attributes parameter in their deploy operation, allowing customization of the provisioning of the Chef recipe. Properties passed in the attributes parameter are automatically converted to Strings. For example, an Integer component property of 3306 will be converted to "3306", and a Boolean component property of true will be converted to "true". If the Chef recipe is written to expect an Integer or Boolean input and not a String, the provisioning of the component will fail. |
| Cause      | Product limitation                                                                                                    |
| Workaround | The Chef recipe should be written or modified to expect string input.                                                                                                    |

## Two attempts are needed to log into the Management Console

| ID         | QCCR1D185405                                                                                                    |
|------------|----------------------------------------------------------------------------------------------------|
| Problem    | It sometimes takes two attempts to log into the Cloud Service Management Console.                                             |
| Cause      | Product defect that appears to be related to closing the browser tab for, rather than logging out of, the Management Console. |
| Workaround | Log out of the Management Console to end your session. If the first log in attempt does not succeed, log in again.            |

#### Imported topology component does not present a list of values for a multi-select Input property

| ID         | QCCR1D186068                                                                                                    |
|------------|----------------------------------------------------------------------------------------------------|
| Problem    | When importing an HP Operations Orchestration flow in the Designs / Topology / Components area of the Management Console, if that flow contains an Input property with <b>Type</b> value of <b>List of Values</b> and <b>From</b> value of <b>Prompt User from List</b> – <b>Selection List</b> , the resulting component imported into HP Codar will have a property value of type string for this input property. Instead of a list of values from which one or more can be selected, a single text input will be presented to the user for this property in both the Components and Designer areas. |
| Cause      | The Designs / Topology / Components and Designs / Topology / Designer areas of the Cloud Service Management Console do not have graceful support for multi-select properties such as these.                                                                                                    |
| Workaround | In the text input for such a property, encode the property values using the appropriate delimiter, which is determined by the method the flow uses to parse the Input property. If the flow uses the default <b>Selection List Iterate</b> operation that is provided with HP Operations Orchestration, the delimiter (separator) is configurable and has a default of ' '. For example, the values 'red', 'green', and 'blue' would be specified as 'red green blue' (unquoted) if using the <b>Selection List Iterate</b> operation with the default separator value.                                |

## User Avatar image isn't displayed when access control is viewed by users and group

| ID         | QCCR1D208621                                                                                                    |
|------------|----------------------------------------------------------------------------------------------------|
| Problem    | In Access Control the avatar image isn't displayed for the "By Users and Group" view in the Designs/Topology area of the HP Codar Management Console. |
| Cause      | Product defect.                                                                                                    |
| Workaround | No workaround available.                                                                                                    |

## You can't add a user name which has first name, initials, and last name in the active directory

| ID         | QCCR1D208765                                                                                                    |
|------------|----------------------------------------------------------------------------------------------------|
| Problem    | Access control does not allow you to add a user if the user name does not match with user first name and last name.                                                                                                    |
| Cause      | The LDAP User Name attribute configured in the provider organization LDAP setting with attribute name as sAMaccountName.                                                                                                  |
| Workaround | <ol> <li>User can access the container through an LDAP group.</li> <li>Create a group in LDAP server.</li> <li>Add user to the group.</li> <li>In Access control search with group option.</li> <li>Add group.</li> </ol> |

## Unable to search user and/or group in Access Control

| ID         | QCCR1D206378                                                                                                    |
|------------|----------------------------------------------------------------------------------------------------|
| Problem    | In Access Control tab of a specific design in the Designs/Topology area of the Management Console, while searching for users and/or groups in "Add Users and Group" dialog, no search results are shown even though the users/groups are available. |
| Cause      | LDAP either not configured to use memberOf attribute or it doesn't support memberOf.                                                                                                    |
| Workaround | Configure memberOf attribute                                                                                                    |
|            | <ol> <li>The memberOf overlay updates an attribute whenever changes occur to the membership<br/>attribute of entries of the objectclass (by default groupOfNames) configured to trigger<br/>updates.</li> </ol>                                     |
|            | <ol> <li>If LDAP does not support <i>memberOf</i> then user search is restricted at OU (organization<br/>Units) level. For example, Configure Access Control DN like "ou=Codargroup, ou=Users"</li> </ol>                                           |

## When copying a design using the **Save As** button, tags associated with the source design are not copied

| ID         | QCCR1D206870                                                                                                    |
|------------|----------------------------------------------------------------------------------------------------|
| Problem    | When copying a topology design or sequenced design using the Save As button, any tags associated to the source design will not be copied to the newly created design. |
| Cause      | Product defect.                                                                                                    |
| Workaround | Select the appropriate tags for the new design after the Save As operation has completed.                                                                             |

# Errors occur in the Topology Designer tab when an operation is attempted before the prior operation has completed

| ID      | QCCR1D208472                                                                                                    |
|---------|----------------------------------------------------------------------------------------------------|
| Problem | In the Designs / Topology / Designer area of the Codar Management Console, errors may occur in the Designer tab when an operation is attempted before the prior operation has completed. For example, interacting with the Manage Groups dialog shortly after modifying a component on the canvas may produce an error message containing the text "Batch update returned unexpected row count". |

| Cause      | Product defect                                                     |
|------------|--------------------------------------------------------------------|
| Workaround | Ignore the error message and continue editing the topology design. |

## **Pipeline management**

Selecting all available packages and deleting as a Developer or QA or Release Manager doesn't work

| ID         | QCCR1D208688                                                                                                    |
|------------|----------------------------------------------------------------------------------------------------|
| Problem    | If there are multiple (at least 2) packages in development lifecycle and you try to delete both the packages using 'Delete packages' option, then you will get an error message which states that you don't have SERVICE_BLUEPRINT_WRITE access.                                 |
| Cause      | The delete multiple Packages functionality is expecting you to have permissions for editing the designs which a Developer will not have and hence this issue occurs.                                                                                                    |
| Workaround | If you wish to delete all the packages, then you should leave one package un selected from the 'Delete packages' dialog and delete the rest. This will delete all the selected packages. After this you will be able to delete the last remaining one package without any error. |

Selecting all available packages and deleting as a Developer or QA or Release Manager doesn't work

| ID         | QCCR1D208688                                                                                                    |
|------------|----------------------------------------------------------------------------------------------------|
| Problem    | If there are multiple (at least 2) packages in development lifecycle and you try to delete both the packages using <b>Delete packages</b> option, then you get an error message which states that you don't have SERVICE_BLUEPRINT_WRITE access.                               |
| Cause      | The delete multiple Packages functionality expects you to have permissions to edit the designs, and a Developer will not have this permission.                                                                                                    |
| Workaround | If you wish to delete all the packages, then you should leave one package un selected from the Delete packages dialog and delete the rest. This will delete all the selected packages. After this you will be able to delete the last remaining one package without any error. |

## Redeployment cannot be done for a Server-Group Based deployed instance

| ID         | QCCR1D207936                                                                                                    |
|------------|----------------------------------------------------------------------------------------------------|
| Problem    | While Redeploying Application design containing scaling group components an error is thrown on specific condition. (Resource 'xxxx' in topology 'yyyy' cannot be found) |
| Cause      | The scaling group instance count property has the "modified during redeploy" option enabled.                                                                            |
| Workaround | "Modify during package redeploy" option checkbox must not be enabled on "instanceCount" property in scaling group for Application designs.                              |

#### Modifying Value in Package Configure tab is not reflected in user interface when saved

| ID         | QCCR1D207185                                                                                                    |
|------------|----------------------------------------------------------------------------------------------------|
| Problem    | The values for integer properties in a package that are optional and modifiable cannot be set to empty.                                                  |
| Cause      | Integer property values cannot have an empty value in the package. When the value is set to empty, it will default to the value specified in the design. |
| Workaround | No workaround is available.                                                                                                    |

A simple design with server group enabled for redeploy doesn't prompt for instance count value during redeploy

| ID      | QCCR1D207650                                                        |
|---------|---------------------------------------------------------------------|
| Problem | User cannot redeploy a package and scale out in a single operation. |

| Cause      | Internally, redeploy and scale out are handled as two different operations. It is not designed to redeploy as well as scale out.                                                                                                    |
|------------|----------------------------------------------------------------------------------------------------|
| Workaround | Codar does not support scale out during redeploy in this release. In this release the user can first redeploy and update the instance. After the instance is updated, the user can scale out the deployed instance. Redeploy and scale out is not supported in single operation. These must be different operations. |

Deploying the HP Codar out-of-the-box capsule does not deploy the vCenter topology jar

| ID         | QCCR1D208269                                                                                                    |
|------------|----------------------------------------------------------------------------------------------------|
| Problem    | The out-of-the-box PetClinic design does not get deployed and it will not be able to generate the master OO flow. |
| Cause      | The VMware vCenter and Amazon 15.07 content pack is missing.                                                      |
| Workaround | Deploy the VMware vCenter and Amazon 15.07 content pack using the CSL content installer.                          |

### Online help

Online help incorrectly uses the term *infrastructure design* instead of the term *microservice design* 

| ID         | QCCR1D207239                                                                                                    |
|------------|----------------------------------------------------------------------------------------------------|
| Problem    | The Management Console help uses the term <i>infrastructure design</i> to identify concrete designs that meet the needs of one or more capabilities present in a partial design. The infrastructure design term is no longer used in the Cloud Service Management Console. Concrete designs that meet the needs of a particular capability in a partial design are now referred to as microservice designs. |
|            | The selection of one or more microservice designs during a test run is now made on a design composition step in the Test Run wizard.                                                                                                    |
| Cause      | Product terminology changed after the help was completed.                                                                                                    |
| Workaround | Be aware of the terminology change when performing test runs of partial designs.                                                                                                    |

The Cloud Optimizer tile in the Codar Management Console is not discussed in the Codar Management Console help

| ID         | QCCR1D207149                                                                                                    |
|------------|----------------------------------------------------------------------------------------------------|
| Problem    | The Cloud Optimizer tile in the Codar Management Console is not discussed in the Codar Management Console help.                                                                                                    |
| Cause      | The tile was added after documentation was finalized.                                                                                                    |
| Workaround | The following text describes the Cloud Optimizer tile:<br>HP Virtualization Performance Viewer (HP vPV) is a web-based analysis and visualization tool<br>that analyzes performance trends of elements in virtualized environments. When HP vPV is<br>integrated with HP Codar, you can monitor the performance and analyze the capacity, usage,<br>and forecast trends of the virtualized infrastructure.<br>By default, in the Codar Management Console, there is a Cloud Optimizer tile that launches the<br>product web page for HP vPV. You can configure the Cloud Optimizer tile to launch the HP vPV<br>dashboard. See the HP Codar Configuration Guide for more information on how to enable HP<br>vPV in your HP Codar environment. |

## Incorrect links to online help

| ID      | QCCR1D206928                                                                          |
|---------|---------------------------------------------------------------------------------------|
| Problem | Clicking on "Help" link of configure tab and environments tab takes you to wrong URL. |
| Cause   | The mapping between help link and help pages is not correct.                          |

| Workaround | Clicking on "Help" Link of Configure tab will take you to "Edit a Package" page. Click on "Configure package properties" below "Edit a package" on left side to see correct help        |
|------------|----------------------------------------------------------------------------------------------------|
|            | Clicking on "Help" link of Environments tab will take you to "HP Codar" Help Home page.<br>Traverse to "HP Codar" > "Designs" > "Topology designs" > "Environment groups" to view help. |

## APIs

UserAccessControl in DeleteDeployment: Any user role can DELETE deployments created by any user

| ID         | QCCR1D206901                                                                                             |
|------------|----------------------------------------------------------------------------------------------------|
| Problem    | You can delete of deployments that were created by other users.                                          |
| Cause      | Deleting a deployment is not restricted for all users. Unlike cancel of deployments which is restricted. |
| Workaround | Do not delete deployments created by other users.                                                        |

## Integrations

#### Jenkins

## Test tab doesn't get updated for Jenkins role based deployments

| ID         | QCCR1D203249                                                                                                    |
|------------|----------------------------------------------------------------------------------------------------|
| Problem    | When Jenkins is configured to integrate with HP Codar, the instance owner in HP Codar is different from what is configured in the Jenkins plugin.                                                                                                    |
| Workaround | To propagate user context from Jenkins to HP Codar:<br>In the Jenkins plugin, use a user who has the Integration role in HP Codar.<br>Edit the csa.properties file, which is found in CODAR_HOME and change the OO user name<br>and password as configured in the Jenkins plugin.<br>In OO \Content Management\ Configuration Items\System Properties use the same user name<br>and password for the CODAR_REST_CREDENTIALS property. |

For Jenkins Codar integration the JSON file should not contain spaces.

| ID         | QCCR1D207544                                                                                         |
|------------|----------------------------------------------------------------------------------------------------|
| Problem    | For Jenkins integration design file name contains spaces.                                            |
| Cause      | Design file name contains spaces when we copy the file on Jenkins.                                   |
| Workaround | While creating design file for Jenkins integration user should not create the file name with spaces. |

#### HP Operations Orchestration (HP 00)

Provisioning fails for a Puppet topology component provisioned on a Linux system

| ID         | QCCR1D208580                                                                                                    |
|------------|----------------------------------------------------------------------------------------------------|
| Problem    | When a Puppet topology component is provisioned on a Linux system that does not contain the /opt directory, the provisioning will fail. |
| Cause      | Defect in the HP OO flow that provisions Puppet components.                                                                             |
| Workaround | Manually create the /opt directory on the Linux system or the template for the Linux system prior to provisioning Puppet components.    |

## **Deprecation notes**

## Service designs and content packs

The following service designs and HP Operations Orchestration content packs have been deprecated; HP Codar 1.50 is the last release that will support this content. The content will not be included in future releases. Content is now included as part of the CSL Content Installer, and that content should be used instead. You can access the CSL Content Installer from the tools/CSLContentInstaller directory after installing HP Codar.

CSAKit-4.5/Content Archives/sequenced/matrix operating environment/CSA\_BP\_MOE\_COMPUTE\_ADM\_SITESCOPE\_UCMDB\_v3.20.00.zip

CSAKit-4.5/Content Archives/sequenced/matrix operating environment/CSA\_BP\_MOE\_COMPUTE\_ADM\_v3.20.00.zip

CSAKit-4.5/Content Archives/sequenced/matrix operating environment/CSA\_BP\_MOE\_COMPUTE\_CUSTOM\_PROVIDER\_SELECTION\_v3.20.00.zip

CSAKit-4.5/Content Archives/sequenced/matrix operating environment/CSA\_BP\_MOE\_COMPUTE\_DMA\_JBOSS\_SITESCOPE\_UCMDB\_v3.20.00.zip

CSAKit-4.5/Content Archives/sequenced/matrix operating environment/CSA\_BP\_MOE\_COMPUTE\_DMA\_JBOSS\_v3.20.00.zip

CSAKit-4.5/Content Archives/sequenced/matrix operating environment/CSA\_BP\_MOE\_COMPUTE\_MT\_v3.20.00.zip

CSAKit-4.5/Content Archives/sequenced/matrix operating environment/CSA\_BP\_MOE\_COMPUTE\_SITESCOPE\_UCMDB\_v3.20.00.zip

CSAKit-4.5/Content Archives/sequenced/matrix operating environment/CSA\_BP\_MOE\_COMPUTE\_SOAPV4\_v3.20.00.zip

CSAKit-4.5/Content Archives/sequenced/matrix operating environment/CSA\_BP\_MOE\_COMPUTE\_STANDALONE\_DMA\_JBOSS\_v3.20.00.zip

CSAKit-4.5/Content Archives/sequenced/matrix operating environment/CSA\_BP\_MOE\_COMPUTE\_v3.20.00.zip

CSAKit-4.5/Content Archives/sequenced/network automation/CSA\_BP\_NA\_VIRTUAL\_NETWORK\_v3.20.00.zip

CSAKit-4.5/Content Archives/sequenced/openstack/CSA\_BP\_OPENSTACK\_HPCS\_COMPUTE\_v3.20.00.zip

CSAKit-4.5/Content Archives/sequenced/vmware vcenter/CSA\_BP\_VCENTER\_COMPUTE\_ADM\_SITESCOPE\_UCMDB\_v3.20.00.zip

CSAKit-4.5/Content Archives/sequenced/vmware vcenter/CSA\_BP\_VCENTER\_COMPUTE\_ADM\_v3.20.00.zip

CSAKit-4.5/Content Archives/sequenced/vmware vcenter/CSA\_BP\_VCENTER\_COMPUTE\_CASCADED\_OPTIONS\_v3.20.00.zip

CSAKit-4.5/Content Archives/sequenced/vmware vcenter/CSA\_BP\_VCENTER\_COMPUTE\_CUSTOM\_POOL\_SELECTION\_v3.20.00.zip CSAKit-4.5/Content Archives/sequenced/vmware vcenter/CSA\_BP\_VCENTER\_COMPUTE\_DEPENDENT\_OPTIONS\_v3.20.00.zip

CSAKit-4.5/Content Archives/sequenced/vmware vcenter/CSA\_BP\_VCENTER\_COMPUTE\_DMA\_JBOSS\_SITESCOPE\_UCMDB\_v3.20.00.zip

CSAKit-4.5/Content Archives/sequenced/vmware vcenter/CSA\_BP\_VCENTER\_COMPUTE\_DMA\_JBOSS\_v3.20.00.zip

CSAKit-4.5/Content Archives/sequenced/vmware vcenter/CSA\_BP\_VCENTER\_COMPUTE\_DYNAMIC\_OPTIONS\_v3.20.00.zip

CSAKit-4.5/Content Archives/sequenced/vmware vcenter/CSA\_BP\_VCENTER\_COMPUTE\_FAILURE\_HANDLING\_v3.20.00.zip

CSAKit-4.5/Content Archives/sequenced/vmware vcenter/CSA\_BP\_VCENTER\_COMPUTE\_MODIFY\_v3.20.00.zip

CSAKit-4.5/Content Archives/sequenced/vmware vcenter/CSA\_BP\_VCENTER\_COMPUTE\_SA\_SOFTWARE\_POLICIES\_v3.20.00.zip

CSAKit-4.5/Content Archives/sequenced/vmware vcenter/CSA\_BP\_VCENTER\_COMPUTE\_SITESCOPE\_MODIFY\_v3.20.00.zip

CSAKit-4.5/Content Archives/sequenced/vmware vcenter/CSA\_BP\_VCENTER\_COMPUTE\_SITESCOPE\_UCMDB\_v3.20.00.zip

CSAKit-4.5/Content Archives/sequenced/vmware vcenter/CSA\_BP\_VCENTER\_COMPUTE\_STANDALONE\_DMA\_JBOSS\_v3.20.00.zip

CSAKit-4.5/Content Archives/sequenced/vmware vcenter/CSA\_BP\_VCENTER\_COMPUTE\_v3.20.00.zip

CSAKit-4.5/Content Archives/topology/amazon ec2/CSA\_BP\_AMAZON\_EC2\_INFRA\_v4.10.00.zip

CSAKit-4.5/Content Archives/topology/vmware vcenter/CSA\_BP\_VCENTER\_COMPUTE\_v4.10.00.zip

CSAKit-4.5/Content Archives/topology/vmware vcenter/CSA\_BP\_VCENTER\_HPSA\_LAMP\_STACK\_v4.10.00.zip

CSAKit-4.5/00 Flow Content/10X/oo10-csa-cp-4.50.0000.jar

CSAKit-4.5/00 Flow Content/9X/CSA-4\_10-ContentInstaller.jar